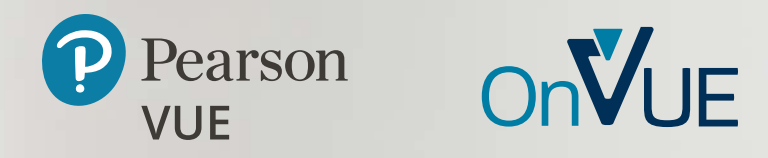

# オンライン監督試験 成功までの道のり

オンライン受験のための徹底ガイド

Policies International Policies International Policies International Policies International Policies International

# <span id="page-1-0"></span>目次

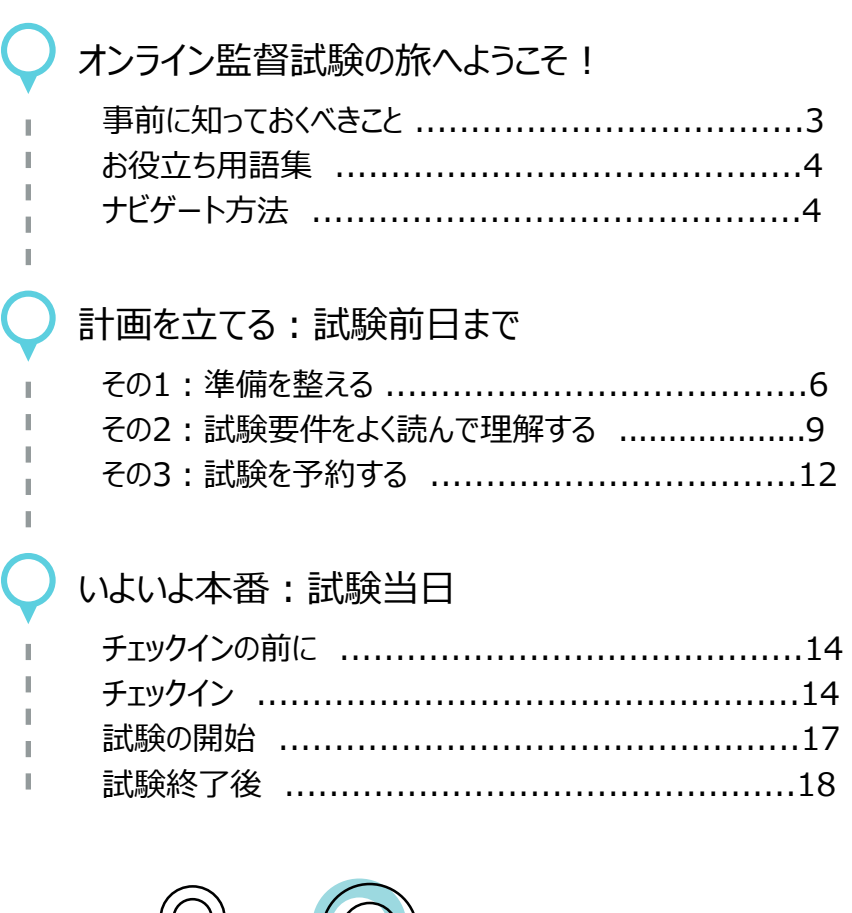

 $\bigcirc$ 

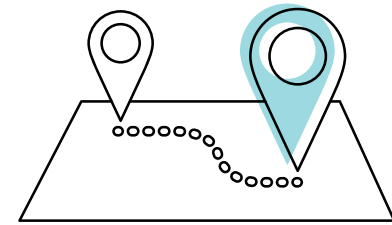

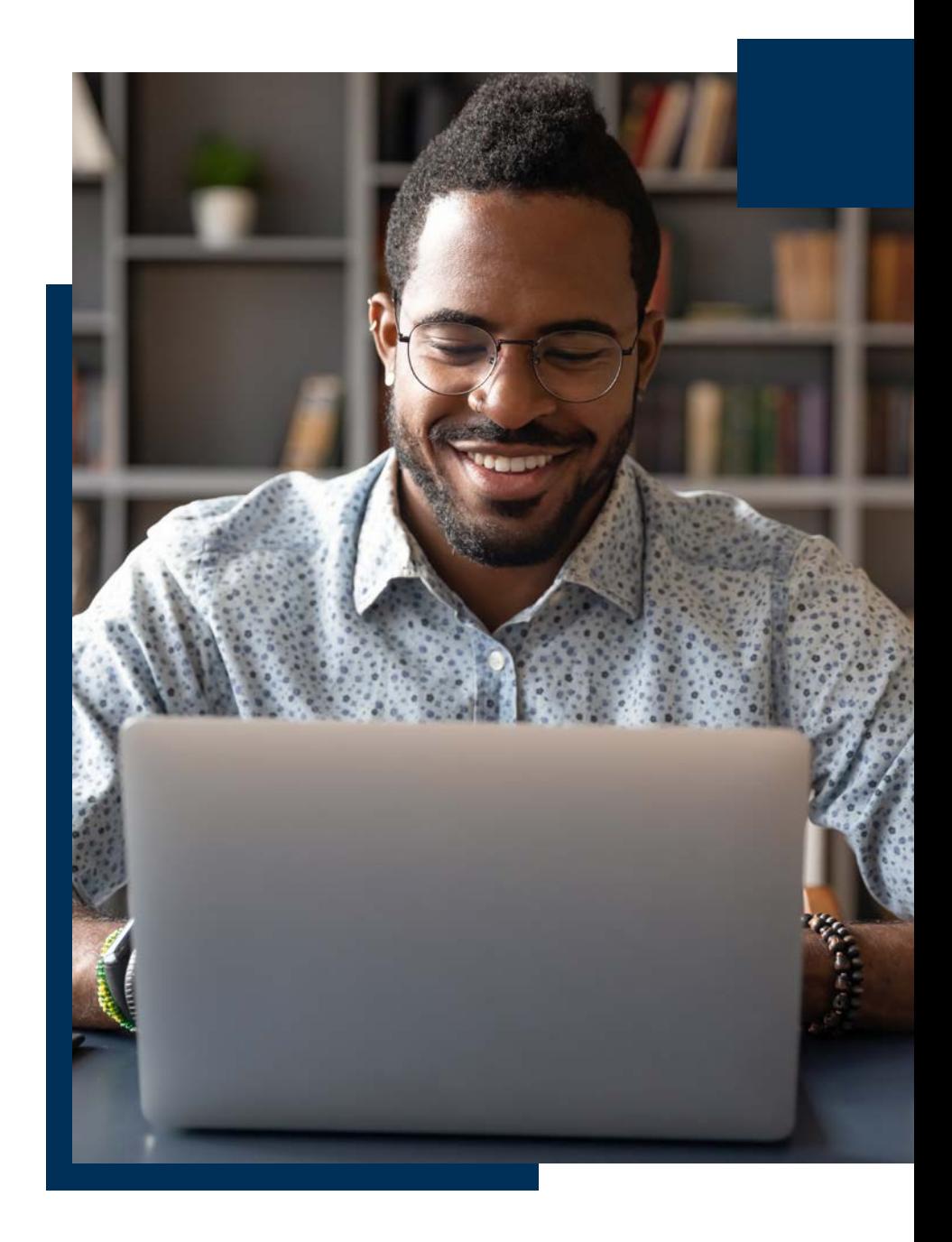

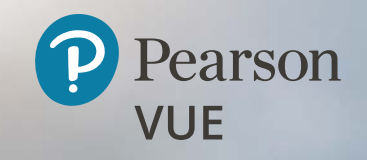

# オンライン監督試験の 旅へようこそ!

Policies コンティー・ファイル アイディー・シート アイディー・アイディー アイディー・アイディー

オンライン監督試験の旅へようこそ!

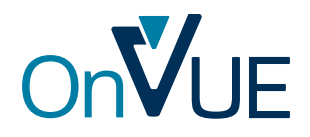

OnVUE (ピアソンVUE のオンライン監督試験システム) による受験は、自由度 が高く便利で簡単です。ただし、独自の規則と要件があります。試験を予約する 前に、以下の内容を必ず確認してください。

試験を予約する前に、以下の内容を必ず確認してください。十分に準備すること で、順調に「旅」を進めることができます。

## <span id="page-3-0"></span>事前に知っておくべきこと

オンラインで試験を受ける際は、以下のことが必要になります。

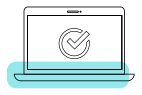

システムテストを実施し、使用する PC とインターネット接続 がオンライン監督試験に対応しているか確認する

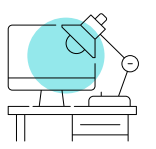

中断なく受験を完了できる、静かで独りになれるスペ ースを用意する

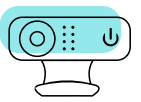

ウェブカメラとマイクにより受験中は始終監視され ることに同意する

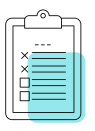

オンライン監督試験の要件をすべて遵守する

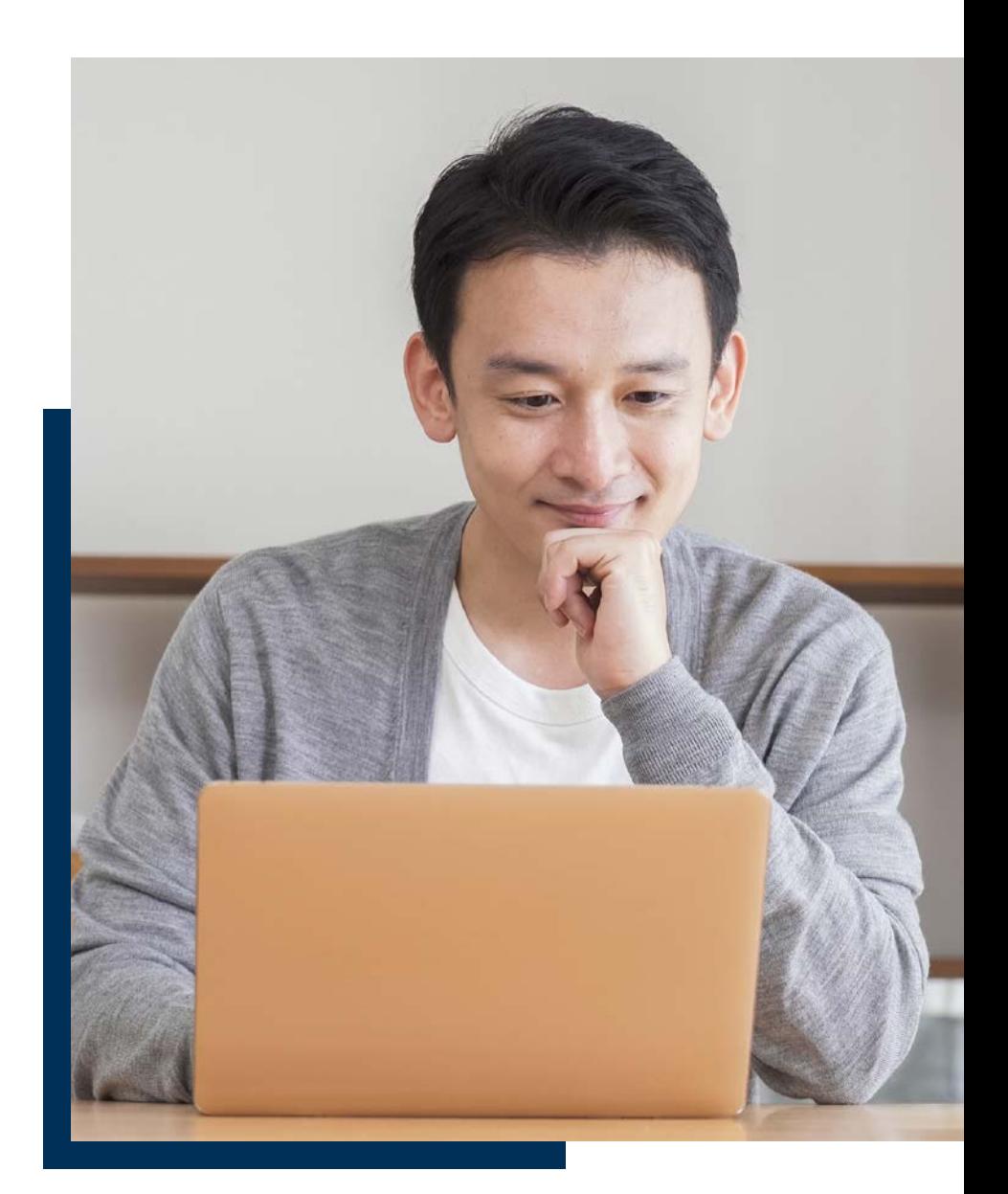

オンライン監督試験の旅へようこそ!

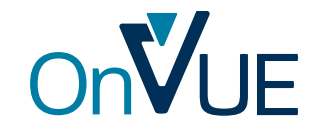

## <span id="page-4-0"></span>お役立ち用語集

- **• 受験者:**試験を受ける本人
- **• プログラム/試験プログラム:**認定試験やライセンス試験を提供する組 織、企業または団体
- **• OnVUE:**オンライン試験システム
- **• 受験スペース:**試験を受ける場所 (詳細は後述)
- **• グリーター:**試験を始める前にチェックイン対応を行う受付担当者
- **• プロクター:**試験中に受験者の監視と受験者とのコミュニケーションを行う 試験監督員 (注:試験予約時に [プロクターの言語 の選択] ページで日 本語を選択しない場合は、英語対応になります。)
- <span id="page-4-1"></span>**● オンライン試験ページ:**試験の準備に役立つさまざまな情報を得たり、試 験を予約したり、試験にチェックインしたり、試験プログラムの独自のポリシーを 確認したりするウェブページ

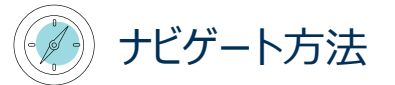

以下の情報は、オンライン試験のポリシーと手順の詳細です。受験する試験プロ グラムは追加の要件を設けている場合があるため、そのプログラムの[オンライン監督](https://www.pearsonvue.co.jp/Test-takers/A-to-Z-program-list.aspx) [試験を](https://www.pearsonvue.co.jp/Test-takers/A-to-Z-program-list.aspx)よく読んでおくことを強くお勧めします。

このガイドは、探している情報を簡単に見つけられるように構成されています。ハイ パーリンクを利用して移動することができます。各ページにあるアンカーリンクにより、 いつでも目次に戻れます。

"このガイドは、オンライン試験の受験に向けたの行程表のようなものです。 ここにある情報をよく理解しておくと、チェックインから試験を終了するまで、円滑に 進めることができます。"

## セキュリティ・チェックポイント

残念ながら、不正行為が発生する場合があります。不正はさまざまな方 法で行われます。そのため、試験中に高度なセキュリティを維持するには、 試験コンテンツを保護し、受験者がオンライン試験規則を遵守しているこ とを確認し、試験中に受験者を常に監視する必要があります。音声と映 像が記録されます。また、プロクターが受験者の行動が疑わしいと判断し た場合、試験中に受験者にコンタクトをとる場合があります。

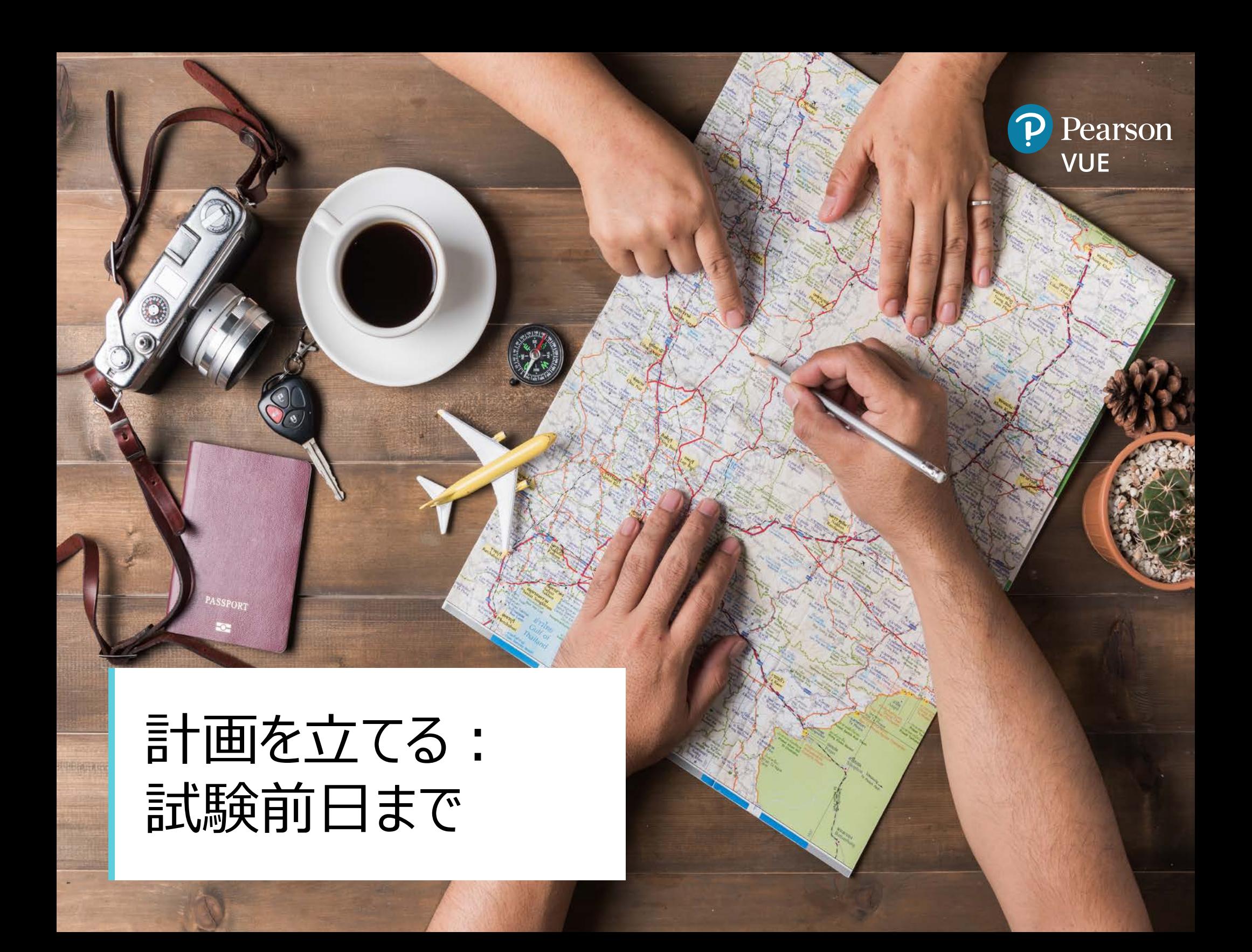

計画を立てる:試験前日まで

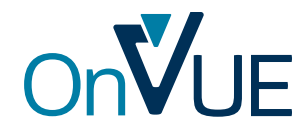

試験中のトラブルを避けるため、事前にできることはたくさんあります。知らない場所に 旅行に行くときは、事前に下調べし、予約をとり、必要な物をスーツケースに詰め込 み、空港に行く時間と方法を計画するのと同じように、オンラインで試験を受ける際も しっかり計画を立てましょう。

<span id="page-6-0"></span>その1:準備を整える

#### **1 回 (または 2 回)のシステムテストを実行**

オンラインで試験を受けるには、ウェブカメラを備えた PC\* と安定したインターネット接 続が必要です。試験日の一週間ほど前にシステムテストを実行しましょう。これはプロ グラム[のオンライン監督試験](https://www.pearsonvue.co.jp/Test-takers/A-to-Z-program-list.aspx)で見つけることができます。必ず、試験に使用する予定の PC とインターネット接続で実施してください。(たとえば、自宅でシステムテストを実施 して、試験本番は勤務先のPC で受けるようなことはお止めください。ファイアウォール やその他の接続の問題が発生する場合があります。)

システムテストでは、ハードウェアとネットワーク接続をチェックし、その後、数問の試験 シミュレーションを実行して、ご利用のPCが OnVUE に対応しているかを判断しま す。十分な余裕を持ってシステムテストを実行することで、必要なアップグレードを実 行したり、オンラインではなくテストセンター受験に変更したりすることができます。

試験日の 2 ~ 3 日前に、システムテストを再度実行することをお勧めします。これに より、自動ソフトウェアダウンロードやバックグラウンドでのアップグレードに起因する問題 を事前に洗い出すことができます。

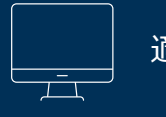

6

#### 適切な機器を準備する

オンライン監督試験の際は、試験日までに受験者自身で以下を準備し てください。

- **• 1 台のデスクトップまたはノートブックPC。**タブレットは、外部キーボードをペ アリングし、モニターとして使用する場合にのみ許可されます。オンライン試験 では、タッチスクリーン機能を使用することはできません。 (必ずコンセントから電源を取ってください。)
- **• モニター 1 台。**他のモニターがある場合は、チェックイン中に試験室の写真 を撮る前に、必ず受験する部屋の外に出すか、少なくともコンセントを抜い ておいてください。
- **• 外部接続のマウス、キーボードおよびウェブカメラ。** これは、タブレットをモ ニター代わりに使用する場合や、ノートブック PC に外部モニターを接続して 使用する場合にのみ必要ですノートブック PC に外部モニターを接続する場 合は必ずノートブックPCを閉じてください。

また、可能な限り高速で安定したインターネット接続を用意してください。 接続の不具合や中断によって試験セッションに影響が及ぶ可能性や、終 了する可能性もあります。中断を回避するには:

- 可能であれば、Wi-Fi ではなく**有線**でインターネットに接続してください。
- Wi-Fi を使用する場合は、自分以外の人に試験中は**インターネットを使 用しない**ように頼みましょう。
- **• VPN がある場合は切断**してください。OnVUE は VPN に対応していま せん。

お使いの機器について不明な点がある場合は[、こちらの](https://www.pearsonvue.co.jp/op/OnVUE-technical-requirements) OnVUE システ ム要件の詳細をご覧ください。

\*ヒント:勤務先で提供された PC を使用して OnVUE で受験することはお勧めできません。

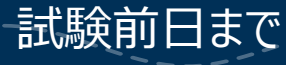

計画を立てる:試験前日まで

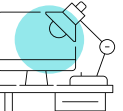

#### **受験スペースの選択と準備**

試験を受ける場所は、最も重要な決定事項の 1 つです。何よりもま ず、十分な速度の安定したインターネット接続の確保と、**壁に囲まれ た個室スペースで受験する**必要があります。理想的な受験スペースは、試験中に 他者 (子供、同居人、同僚など) が入ってきたり通り過ぎたりしない、隔離された場 所です。

以下の環境での受験は推奨しません。

- 共有の Wi-Fi/インターネット接続環境の利用や、他者が簡単に受験スペース に入り込める図書館や喫茶店などの公共の場所。
- Wi-Fi 接続が不安定で、基本的なトラブルシューティングができないホテル。
- ファイアウォール、VPN、その他のセキュリティ対策によってビデオストリーミングがブ ロックされる可能性がある企業のオフィス。

*受験スペース内では、モニター画面は受験者の正面に配置する必要があります。ま た、受験者の背面は、受験者以外が試験内容を参照できないよう留意する必要 があります。たとえば、受験スペースでは、他者に画面を見られないようにする必要が あるため、窓やガラスの仕切りの近くでは受験しないでください。***重要:***受験スペー スで他者がカメラに映りこんだ場合、試験は中止されます。*

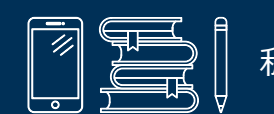

## <span id="page-7-0"></span>私物の片付け

試験前日までに受験スペースを整理しておくことをお勧めします。 まずは、私物や試験勉強用の物をすべて片づけます。チェックイン中に、 受験スペースを撮影する必要があります。また、試験験監督員により、受 験スペースのチェックが行われますが、不要なものが散見される場合には、 試験が開始できず中止となる場合がありますので、受験スペースは事前 に整頓しておいてください。

以下のアイテムは、受験スペースに持込むことができません。

- 携帯電話\*、モバイル/タブレット PC や PDA などの電子機器、ポ ケットベル、腕時計
- 書籍またはノート (試験プログラムで特別に許可されたものを除く)
- 筆記具、紙、メモ帳
- 財布またはハンドバッグ
- 眼鏡ケース
- 銃火器や刃物などの武器
- ヘッドホン/ヘッドセット (試験認定団体に承認されたものを除く)

[\\*携帯電話の使用に関する規則については後述をご覧ください。](#page-10-0)

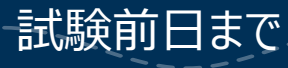

計画を立てる:試験前日まで

#### **規定の本人確認書類の用意**

オンラインで受験する前に、このページに示された要件に適合した本人 確認書類を提示する必要があります。また、 [試験プログラムのオンライン監督試験](https://www.pearsonvue.co.jp/Test-takers/A-to-Z-program-list.aspx) [ページ](https://www.pearsonvue.co.jp/Test-takers/A-to-Z-program-list.aspx)で、プログラム独自の本人確認書類ポリシーも確認してください。

- どの本人確認書類も、政府機関が発行した有効な原本である必要があります (コピーは不可)
- 本人確認書類は、受験者の名前が記載され、顔写真 (近影) 付きである必 要があります
- 本人確認書類上の氏名は、試験の登録時に使用する氏名と一致している必 要があります
- 18 歳未満の受験者の場合、チェックイン時に親または保護者が自身の本人 確認書類を提示し、受験者が録画されることに同意する必要があります。受験 者本人も政府発行の本人確認書類を提示する必要があります。本人確認書 類がない場合は、学生証を提示してください。

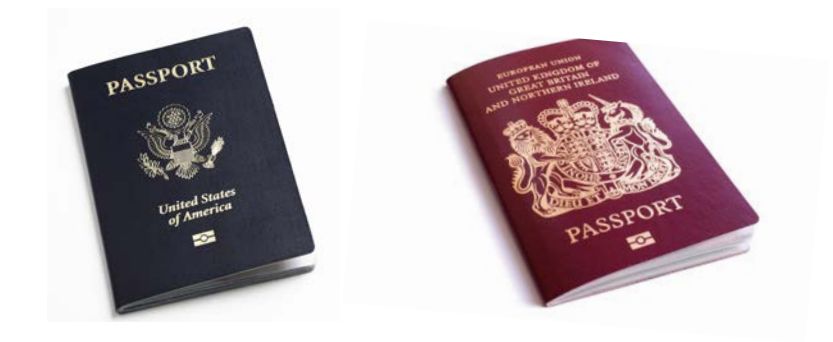

試験前日まで <sup>8</sup>

#### 認められる本人確認書類

- パスポート
- 運転免許証
- 国や地方自治体発行の ID カード
- 外国人登録証 (在留カード、特別永住者証明 書、ビザ)

#### 認められない本人確認書類

- 制限のある本人確認書類 :
	- 米国国防総省 (DoD) 共通アクセスカード (CAC)
	- 特定のセキュリティアクセス ID
- OnVUE の配信が制限されている国の本人確 認書類:
	- 北朝鮮、キューバ、シリア、スーダン、イラン、およびウ クライナのセバストポリ/クリミア地方
- デジタルID

*\*ピアソンVUE は、オンライン監督試験の本人確認書類として、制限 付きの本人確認書類 (法律でコピー、デジタル化、またはカメラでのキ ャプチャが禁止されている本人確認書類) を認めることはできません。*

[目次に戻る](#page-1-0)

## 計画を立てる:試験前日まで

### <span id="page-9-0"></span>その2:試験要件をよく読んで理解する

#### **試験中の注意点**

#### **受験中の行動と離席**

試験プログラムが特別に休憩を許可していない限り、試験中、受験者は所定の受 験スペースで、ウェブカメラの撮影範囲内にいる必要があります。(ほとんどのプログラ ムで休憩が許可されませんので、それに応じて計画を立ててください。)試験中は常 に視線を常に正面に向ける必要があります。また、ウェブカメラを覆わないでください。 さらに、試験開始後は、グリーターまたはプロクターからの指示がない限りウェブカメラ を動かさないでください。

#### **他の人とのコミュニケーション**

 試験開始後は、他者が受験スペースに入り込んだり受験スペースを通り過ぎたりし ないようにしてください。試験中はプロクター以外とはやり取りできません。

#### **声を出すこと**

試験問題を声に出して読み上げる、口を覆い隠す、顔を隠そうとする、ウェブカメラ の撮影範囲から外れるなどの行為はできません。

#### **画面上のコンテンツの調整**

試験コンテンツの視認性を向上するために、テキストサイズはいつでも CTRL+ で大 きく、CTRL- で小さくすることができます。(タッチスクリーン機能は使用できません。) 特別優遇措置が必要な受験者は、 [試験プログラム](https://www.pearsonvue.co.jp/Test-takers/A-to-Z-program-list.aspx)から事前に申請してください。

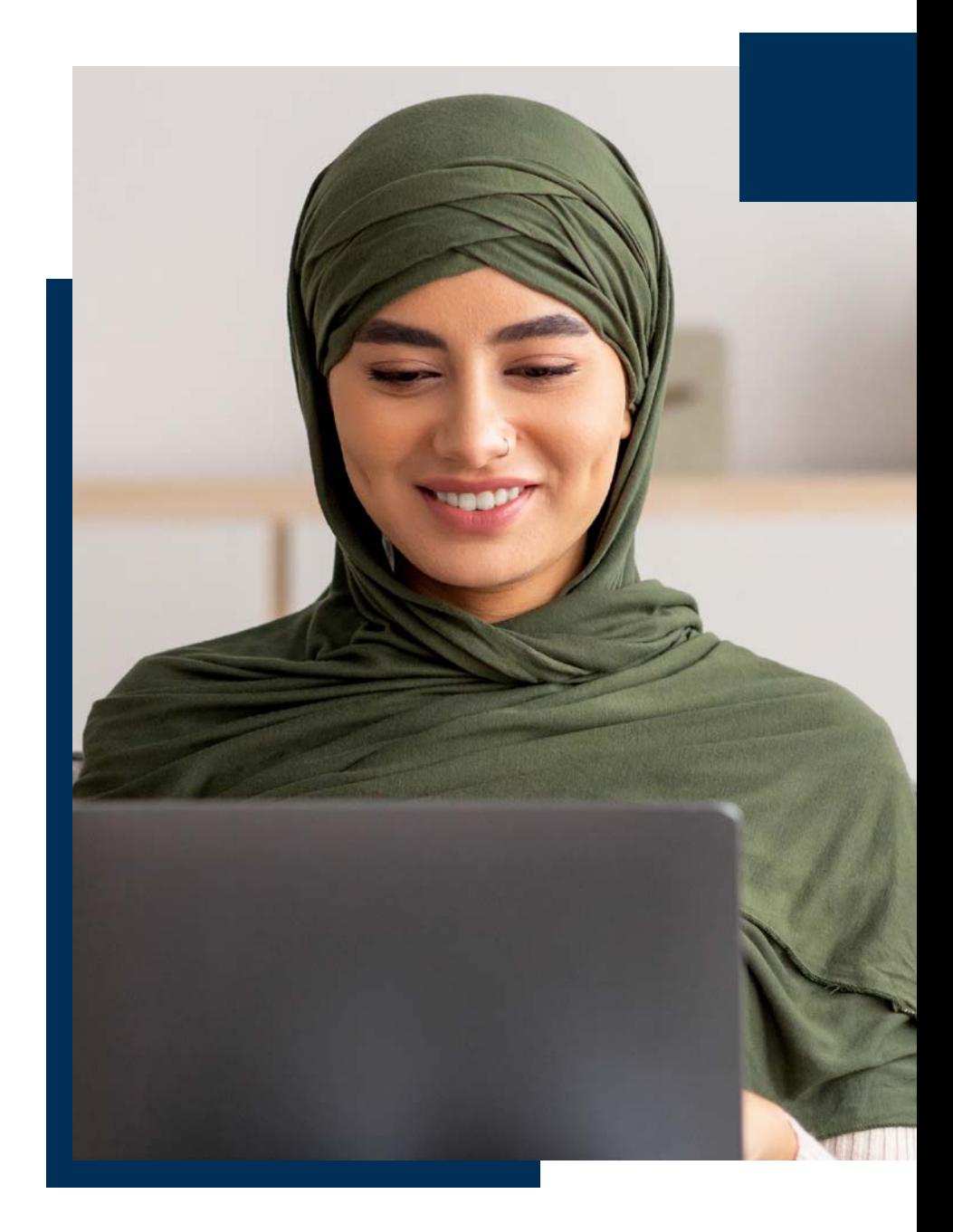

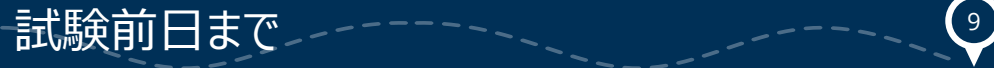

# 計画を立てる:試験前日まで

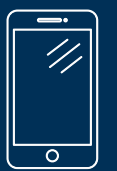

#### <span id="page-10-0"></span>**携帯電話の使用**

試験のチェックインを行う時や、技術的な問題が発生した場合は、スマートフォン/携帯電話を使用できます。これ以外に携帯電話を使用すると、 これ以外 に携帯電話を使用すると、試験の中止や試験結果が取り消しとなります。たとえば、ピアソンVUE のプロクターではない他者と電話で会話する、テキストメッ セージを送信する、アプリにアクセスするなど、これらの行為は禁止されています。また、これら以外の疑わしい行為も不正行為と判断される場合があります。

#### **• 携帯電話の保管:**

- 試験開始後も受験を行う部屋に携帯電話を置いておけますが、手の届かないと ころに置いてください。**手の届く範囲に置いておくことは許可されません。**下の床 や後ろの机やテーブルに置くことを推奨します。

#### **• 着信:**

- 試験中に携帯電話が鳴った場合でも、発信者が誰かを確認するだけにしてくだ さい。発信者を確認するために携帯電話に触れることは認められていますが、**ウェ ブカメラの視界内で行ってください。**プロクターは、受験者が携帯電話を使って いることを視認できる必要があります。
- プロクターから連絡が入る場合、発信元の番は +1- 617-379-0635、または 発信者番号通知が「ピアソンVUE」と表示されます。この番号または発信元が表 示された場合は、電話に出てください。
- プロクターとの会話を例外として、携帯電話の使用は固く禁じられています。使用 すると試験が取り消されます。電話が鳴っても、ピアソンVUEからの電話でなかった 場合は、**電話に出ないでください。**
- **• 発信:** 
	- いかなる理由であっても発信はできません。
	- 試験中にサポートが必要な場合は、画面上の**チャット**アイコンをクリックして、プロ クターに問い合わせてください。
- インターネットが切断された場合や、試験後にピアソンVUEサポートに問い合わせる 場合は、プログラムのオンライン試験ページのチャット機能を使用するか、 [カスタマーサービス](https://www.pearsonvue.co.jp/Test-takers/Customer-service.aspx)までお問い合わせください。
- **• 携帯電話の消音:** 
	- 試験開始後に、電話の消音が必要になった場合は、最初にプロクターにそのこと を知らせます。プロクターが承認した後、消音のためだけに電話を手に取ることが できます。
	- 消音したら、すぐに手に取れない位置まで携帯電話を遠ざけます。
- **• その他の通知:** 
	- 試験中にプロクターからテキストメッセージを送信することはありません。テキストメッ セージを受信した場合は、通知を無視して試験を続行してください。
	- 携帯電話でアラームが鳴った場合は、まずはその状況をプロクターに知らせます。 プロクターが承認した後、アラームの消音のためだけに電話を手に取ることができ ます。
	- アラームや通知を消音したら、すぐに手に取れない位置まで携帯電話を遠ざけま す。

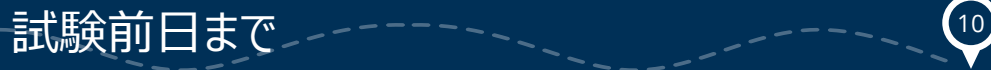

# 計画を立てる:試験前日まで

#### **ホワイトボードの使用**

一部のプログラムでは、試験中に内蔵された電子ホワイトボード機能を使用して 文字の入力や描画を行うことができます[。こちらのページ](https://www.pearsonvue.co.jp/Standalone-pages/Whiteboard.aspx)で、ホワイトボードの使用 方法の確認や操作を試すことができます。

#### **試験問題**

試験問題や解答をコピー&ペーストしたり、記憶したりすることはできません。ま た、試験問題や解答を他者と共有したり、話し合ったりすることはできません。

#### **着用できないもの**

#### **衣類およびアクセサリー**

試験中は、服を着た状態でなければなりません。試験中、以下のもの は着用できません。

- コートまたはジャケット
- 幅0.5 cmを超える髪留めまたはヘアクリップ

試験中は、ヘッドスカーフ、ヘアラップ、ひさしの付いた帽子 (野球帽など) 、つば 付きの帽子 (中折れ帽など) および宗教上の衣服または装飾品は着用すること ができます。原則、試験中にプロクターが受験者の目線を常に確認できる状態で あれば、頭や顔を覆う布や帽子は種類を問わず認められます。

## **間食や喫煙など 休憩**

試験プログラムで許可されていない限り、試験中に休憩を取ることは できません。プログラムの[オンライン試験ページ](https://www.pearsonvue.co.jp/Test-takers/A-to-Z-program-list.aspx)にアクセスし、休憩が許可されている か、許可されている場合は回数や時間を確認しておいてください。

- 試験に休憩時間が**設定されている**場合、休憩時間になると PC 画面上に 案内が表示されます。設定された休憩に入る場合は、必ず所定の手順に 従ってください。手順に従っていない場合や、**設定されていな**休憩を取った場 合、または試験中に許可されていない休憩を取った場合、試験は取り消しに なります。
- 休憩中に保管してある私物を手に取ることについては、受験す[る試験プログラ](https://www.pearsonvue.co.jp/Test-takers/A-to-Z-program-list.aspx) [ムのポリシーを](https://www.pearsonvue.co.jp/Test-takers/A-to-Z-program-list.aspx)確認してください (持ち込み可能な[補助具、医療器具、](https://www.pearsonvue.co.jp/Test-takers/Accommodations.aspx#ComfortAid)医薬 品を除きます。これらは試験中も許可なしで手に取れます)。試験プログラム による許可がない限り、休憩中は、携帯電話、腕時計、試験ノート、参考書 を使用できません。

#### **飲食と喫煙**

 $(11)$ 

容器を問わず、水分補給は許されています。ただし、休憩が認められない試験の 場合は、水分補給のための離席は認められませんので、事前にご用意ください。 食事、喫煙、およびその他のタバコ製品の使用は常に禁止されています。

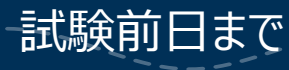

計画を立てる:試験前日まで

#### <span id="page-12-0"></span>その3:試験を予約する ا با با با با با<br>المال با با با

すべての事前準備を終え、試験の要件を満たしていることを確認したら、試験を 予約しましょう。以下の 2 つのどちらかのウェブページから始めます。

- 1. 試験認定団体のオンライン予約サイト 所定の手順に従ってください。
- 2. ピアソンVUEのオンライン予約サイト (通常、ほとんどの受験者はこちら) アカウントにサインインして、受けたい試験を選択し、次に [自宅または勤務 先] のオプションを選択します。表示される指示に従って予約プロセスを完了 してください。

試験の予約完了後、予約の詳細と受験に際しての重要な案内を記載した予約 確認メールが受験者に送信されます。

 $(12)$ 

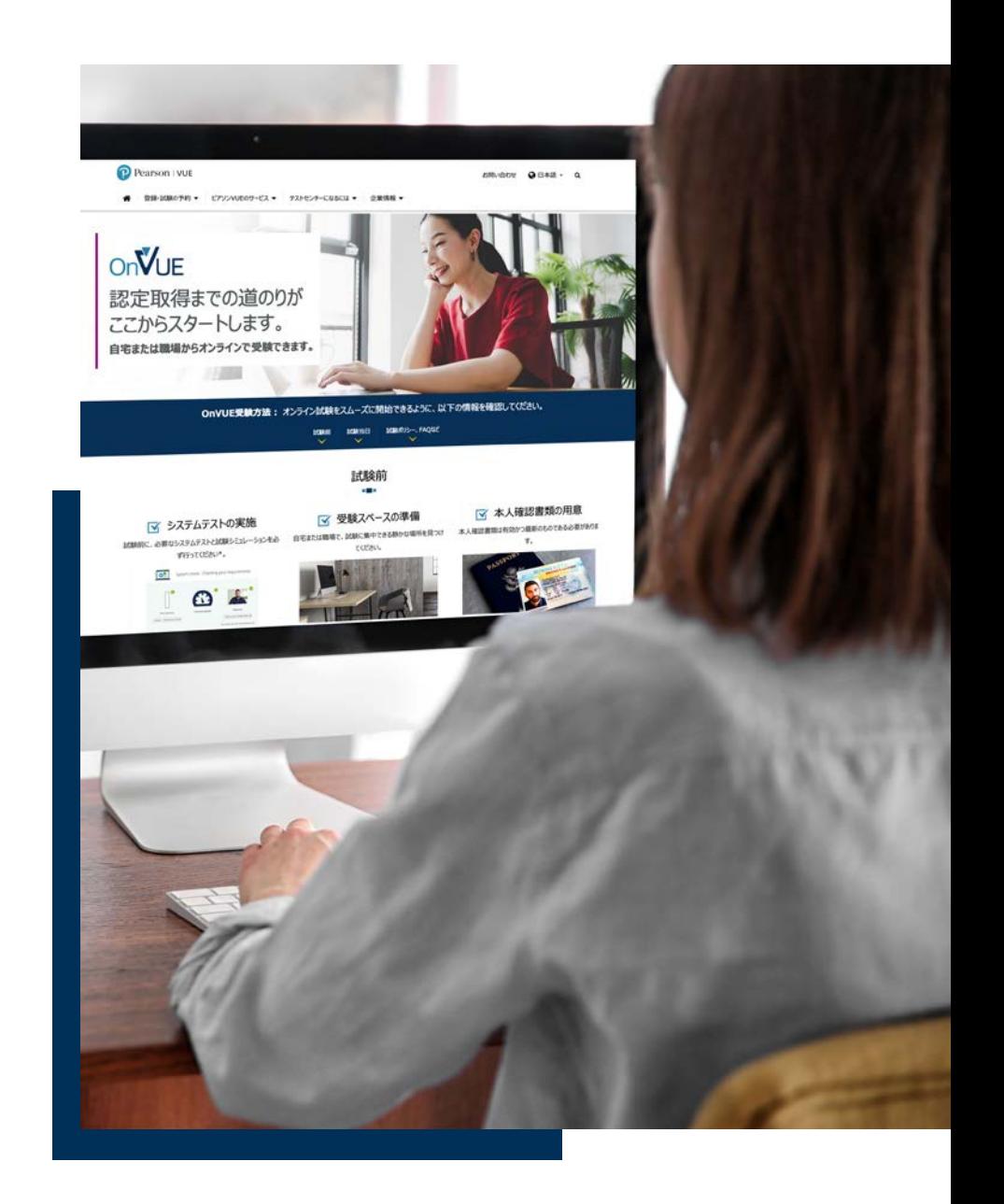

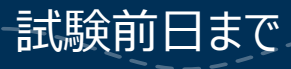

Policies International Accounts 13 and 13 and 13 and 13 and 13 and 13 and 13 and 13 and 13 and 13 and 13 and 13

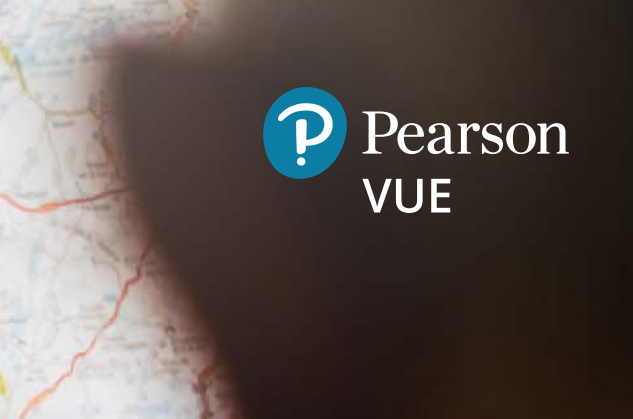

いよいよ本番:試験当日

ついにこの日がやって来ました!試験に向けて勉強し、OnVUE が PC で正常に作 動することも確認し、試験のすべての要件も頭に入っていれば、準備は万端です。

## <span id="page-14-0"></span>チェックインの前に

始めに:遅くとも試験開始時間の30分前までに、以下を確認してください。

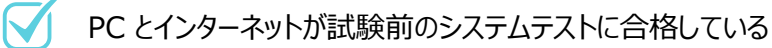

受験スペースは壁に囲まれている個室で、雑音や邪魔が入らず、 試験に不要な物はすべて片付けられている ([前述のリストを参照](#page-7-0))

本人確認書類は要件を満たしていて、チェックイン中に提示できる

### チェックイン

準備ができたら、試験開始時間の30分前からチェックインを開始できます。次に、チェ ックインの手順をご案内します。

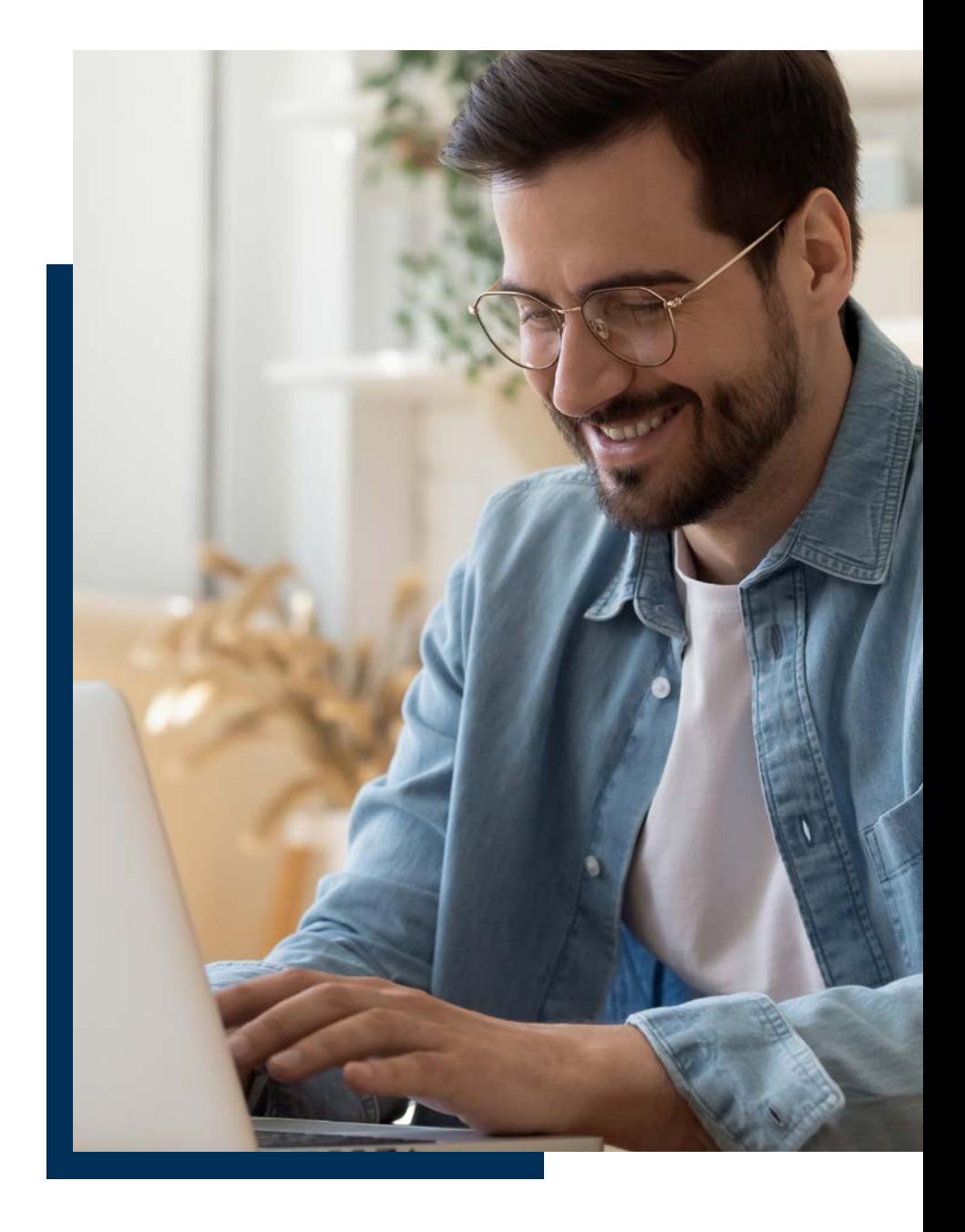

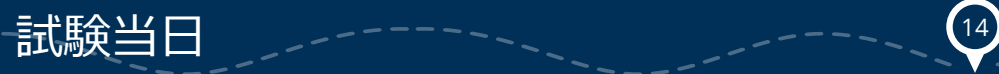

#### **サインイン**

試験のチェックインを行うには、試験認定団体のオンライン予約サイ ト、または、ピアソンVUEのオンライン試験サイトにサインインします。予約済みの試 験を選択し、[チェックイン] ボタンをクリックします。

- [**アクセスコードをコピー**] ボタンが表示されたらクリックします。アクセスコードと は、OnVUE 試験セッション用の受験者固有のコードです。
- 最後のシステムチェックが行われ、OnVUE アプリケーションが再ダウンロードされ ます。(以前にダウンロード済みのバージョンの OnVUE を削除する必要はあり ません。)
- OnVUEアプリケーションを起動する前に、実行中の他のアプリケーションをすべ て閉じてください。不要なアプリケーションが開いていると、試験用アプリケーション の起動が妨げられ、試験を開始することができません。開始できなかった場合、 試験結果は欠席扱いとなることがあります。ヒント:ポップアップ/リマインダーを 表示させるアプリケーションも忘れずに閉じてください。
	- Microsoft Windows では、**Ctrl + Alt + Del** を押してタスクマネージャーに アクセスしてください
	- Mac では、**Command + Option + Esc** を押して強制終了にアクセスして ください
- OnVUE アプリケーションをダウンロードして他のアプリケーションをすべて閉じた 後、表示されている画面から、またはアプリケーションをダウンロードしたフォルダか ら、手動でプログラムを起動します。セキュリティ上の理由で、OnVUE は自動 的に起動しません。

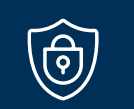

15

#### 不正行為の防止策

受験者は勉強を重ねて試験に臨みます。しかし一方で不正行為や試験 問題の漏洩リスクもあります。これらのリスクに対し、ピアソンVUEは受験 者の努力と試験コンテンツを保護するための対策を講じています。そのた め、グリーターは受験者に以下のことを要求する場合があります。

- Bluetooth デバイスがないことを確認するために、耳を見せる
- 腕に何も書いていないことを確認するために袖をまくる
- 何も入っていないことを確認するために、ポケットを空にする
- チェックイン時または試験中に、室内をくまなく360度映す

*ご理解・ご協力いただけますようお願いいたします。*

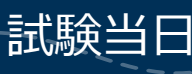

#### **チェックイン時の写真撮影**

(໐)∷ ປ

試験を開始する前に、自身の写真、本人確認書類の写真および 受験スペースの写真を撮影します。これらの写真はスマートフォンでの撮影がお勧 めですが、ウェブカメラを使用することもできます。OnVUE のシステムが撮影手順 を案内します。これには以下が含まれます。

- **• 顔写真:**顔写真を本人確認書類の写真と比較して、試験を受けるのが本 人であることを確認します。試験によっては、顔写真はスコアレポートにも掲載 されます。
	- 無地の背景の前で適切な照明の下で顔写真を撮影しましょう
	- 適切な写真を撮るために調整が必要な場合、画面に指示が表示されるので、 それに従ってください
- 本人確認書類の写真: AIとグリーターの両方によって本人確認書類をチェッ クし、本人確認を行います。注:チェックインプロセスで提示する本人確認書 類の要件は、試験認定団体によって定められています。

使用する本人確認書類の種類に応じて、写真の撮影方法は以下のように異な ります。

- 運転免許証、政府発行またはその他の承認されたIDカード:四隅すべてを含めて、 表面と裏面を撮影

- パスポート:四隅すべてを含めて、写真ページのみを撮影

画像がぼやけていたり、判別しづらい場合は、写真の撮り直しを要求される場合 があります。

*重要:*本人確認書類で受験者情報の不一致が見つかった場合は、試験の開 始が認められないことがあります。さらに、試験の予約変更が認められない場合 や、受験料が返金されない場合もあります。

**受験スペースの写真:**受験スペースについては 4 枚の写真を撮影します。撮影 した写真は、試験セッション中に参考として使用されたり、品質管理、セキュリテ ィ、監査の目的で使用されたりします。なるべく鮮明な写真を撮るようにしてくださ い。

[目次に戻る](#page-1-0)

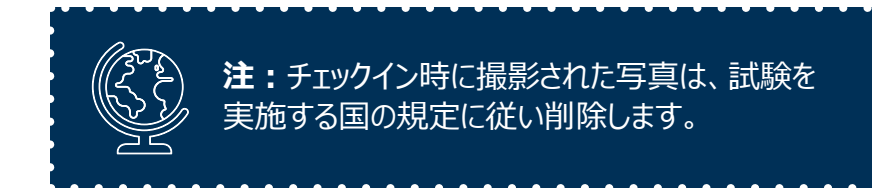

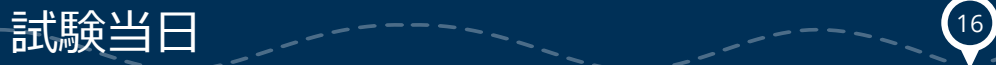

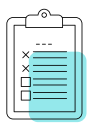

#### **利用規約への同意**

試験の開始前に、機密保持契約やセキュリティに関する同意事項が表 示される場合があります。該当する場合、規定時間内に内容を理解 し、同意する必要があります 。

「同意しない」を選択した場合、その時点で試験が終了します。その場合、受験 料が返金されないことがあります。「同意しない」を選択した場合、その時点で試 験が終了します。

#### **試験の確認と開始**

チェックインの最後のステップは、予約した試験に正しくチェックインしているかどうか の確認です。グリーターが受験スペースと本人確認書類の要件が満たされているこ とを確認した後、試験が開始されます。開始後は、PC画面に試験画面が問題な く表示されるかどうかを確認します。

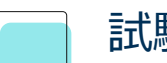

#### <span id="page-17-0"></span>試験の開始

試験が始まったら、問題に集中し、気を散らさないようにしましょう。実 力を十分に発揮し、目標を達成できるようがんばってください。

#### **環境および行動に関する規則の遵守**

前述したように、オンライン監督試験の規則は、受験者と試験コンテンツの両方を 保護するために制定されています。試験中は必ず遵守してください。規則に違反 すると、以下のような結果となります。

- 破壊、脅迫、不正行為、または明らかに試験規則に違反する何らかの行為 をした場合、試験の中止、試験結果の無効化、今後の受験資格の剥奪に つながります。
- また、次のような行為があった場合、試験の認定団体によって必要な措置が 講じられる場合があります。
	- 規則に従わない
	- 不正行為が疑われる
	- PC を改ざんして、要件を満たさない方法で受験スペースを変更する

試験規則への違反が疑われる場合、監視しているプロクターが介入します。違反事項に応じて警告が発せられ、既定のルー ルに従うよう促されます。違反行為が継続される場合は、受験者の試験を中止します。 **重大な違反と判断された場合には、警告なく試験が中止される場合がありますのでご注意ください。**

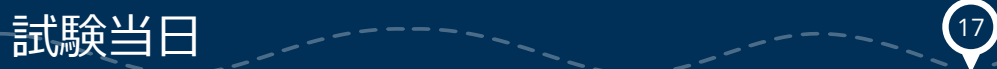

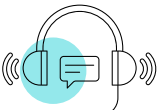

れます。

#### **試験中のサポート**

試験中に質問や懸念がある場合や何らかの問題が発生した場 合は、チャットアイコンをクリックすればプロクターのサポートを受けら

- 試験中に携帯電話でカスタマーサービスに連絡するのはポリシー違反となりま すのでお止めください。チャット機能をご利用ください。
- プロクターから応答がない場合、インターネット接続に問題が発生し、受験者 に連絡がつかない可能性があります。プロクターからの電話連絡を待つか、試 験終了後に[カスタマーサービスに](https://www.pearsonvue.co.jp/Test-takers/A-to-Z-program-list.aspx)お問い合わせください。

<span id="page-18-0"></span>*注:*プロクターは試験内容に関する質問には回答できません。試験の内容に関 するお問い合わせは、試験終了後に、試験認定団体にお問い合わせください。

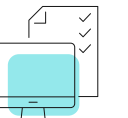

### 試験終了後

お疲れ様でした。ウェブカメラから離れる前に、以下の点に注意してく ださい。

#### **試験結果を取得**

受験した試験の種類により、試験結果がすぐに表示される場合や、試験を終了 したことを示す確認通知を受験者が受け取る場合があります。また、画面上でア ンケートの回答を求められる場合もあります。スコアレポートの取得の詳細について は、プログラム[のオンライン試験ページを](https://www.pearsonvue.co.jp/Test-takers/A-to-Z-program-list.aspx)参照してください。

### **アプリケーションの終了**

試験を終了すると、プログラムを閉じる方法とOnVUE アプリケーションを終了する 方法が表示されます。アプリケーションを終了する前に離席した場合、試験結果 が取り消される場合がありますのでご注意ください。

*重要:*プログラムを正常に終了する前に、カメラの撮影範囲から外れると、プロク ターがそれを試験規則違反と判断する可能性があります。

#### **正常に終了できなかった場合**

タイムアウト以外の何らかの理由で試験を正常に終了できなかった場合は、プログ ラム[のカスタマーサービスチームし](https://www.pearsonvue.co.jp/Test-takers/Customer-service.aspx)てください。

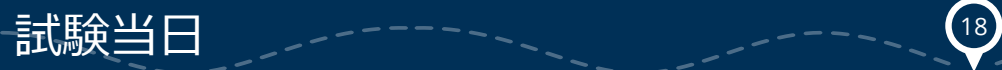

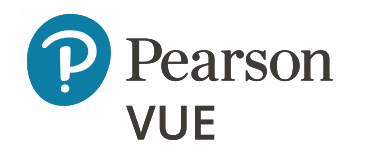

# その他のご質問

そのほか不明な点がある場合は、 [試験プログラムページの](https://www.pearsonvue.co.jp/Test-takers/A-to-Z-program-list.aspx) FAQ をご覧ください。

快適にオンライン監督試験を受験するためにも、 十分な事前準備をお願いいたします。

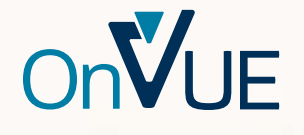

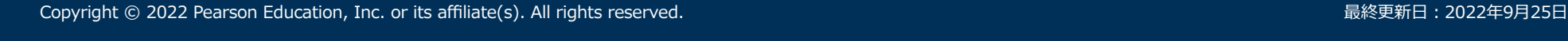